# **REALIZAR TÉRMINO DE GIRO** sii.cl / ayudas / **¿CÓMO SE HACE?**

**1**

**2**

**3**

**4**

**5**

**6**

**7**

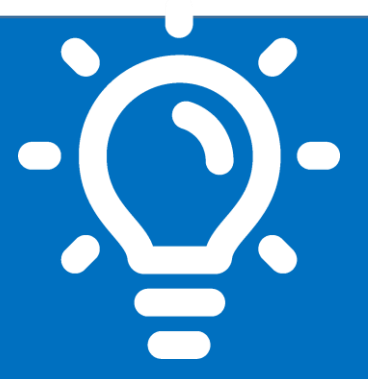

# **¿Qué es este trámite?**

Es la comunicación que debe efectuar un contribuyente al SII por el término total de su giro comercial o industrial, o de sus actividades, por los cuales se encontraba afecto a impuestos.

### **¿Quiénes deben realizar este trámite?**

En general, todos aquellos contribuyentes que terminen o cesen sus actividades y que dejen de estar afectos a impuestos.

# **¿Cuándo se hace este trámite?**

Dentro de los dos meses siguientes al cese de sus actividades.

### **¿Dónde se hace este trámite?**

Por internet en la página web sii.cl o en la Oficina del SII correspondiente al domicilio del contribuyente.

# **Requisitos para efectuar el trámite**

Contar con Inicio de Actividades y con clave tributaria para realizar el trámite por internet.

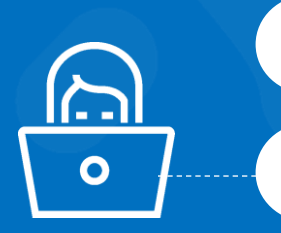

# **Formularios relacionados al trámite**

Formulario 2121, de Aviso y Declaración de Término de Giro.

# **Descripción Paso a Paso para Realizar Término de Giro por Internet**

*Ver página N° 4*

**Importante:** la información que aquí entregamos es solo una guía. Para conocer más sobre este trámite, revise la normativa asociada en sii.cl.

**sii.cl**

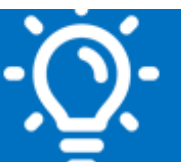

### **1. ¿Qué es este trámite?**

Es la comunicación que debe efectuar un contribuyente al SII, por el término total de su giro comercial o industrial, o de sus actividades, por los cuales se encontraba afecto a impuestos. Esta obligación se encuentra establecida en el artículo 69 del Código Tributario. Instrucciones en Circular SII N° 66, del 29 de octubre de 1998.

### **2. ¿Quiénes deben realizar este trámite?**

En general, todos aquellos contribuyentes que terminen o cesen sus actividades y que dejen de estar afectos a impuestos.

### **3. ¿Cuándo se hace este trámite?**

El aviso y Declaración de Término de Giro, debe efectuarse dentro de los dos meses siguientes al término de giro de sus actividades. Por ejemplo, si la actividad o giro finaliza el 10 de septiembre, debe informarse, a más tardar, el 11 de noviembre del mismo año.

### **4. ¿Dónde se hace este trámite?**

Este trámite se realiza exclusivamente por Internet, ingresando a la página sii.cl, menú Servicios online, opción Término de giro.

### **5. Requisitos para efectuar el trámite**

**Contribuyentes de primera categoría o de segunda categoría con inicio de actividades vigentes.**

#### **Antecedentes**:

Mayo/2020 Mayo/2020

- Formulario N° 2121 presentado por internet. En caso que se efectúe el Término de Giro de un contribuyente fallecido debe acompañar un poder notarial de todos los integrantes de la sucesión y Posesión Efectiva del causante.
- No debe tener situaciones pendientes con el SII

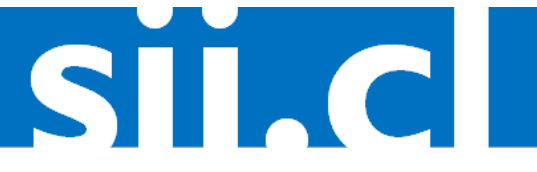

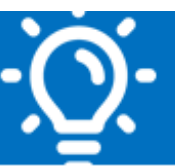

SII.CI

Para saber si registra alguna situación pendiente de resolver, podrá consultar directamente en la página web del Servicio - "Mi SII"

- Últimos documentos emitidos y timbrados sin emitir para su destrucción.
- Desafiliarse como facturador electrónico y anular los folios disponibles de los distintos tipos de documentos electrónicos.
- Libro de Compraventa de los últimos tres años incluyendo el periodo de término de giro, desde agosto de 2017 la información la debería tener el SII.

#### **Contribuyente 1° Categoría contabilidad completa:**

Libro Mayor, Libro Diario, Balance, Renta Líquida Imponible, Capital Propio Tributario, FUT y/o Registros relacionados con los regímenes 14 A o 14 B.

#### **Contribuyentes con Contabilidad Completa (14 A – 14 B)**

- Hasta el 31/12/2016, Balances, FUT, RLI del periodo de término de giro más los 3 períodos anteriores a éste en ORIGINALES (en libro timbrado u hojas autorizadas por el SII y firmadas por el representante legal y contador).
- En caso de efectuar el Término de Giro desde al año comercial 2017 al 2019 deben presentarse registros RAI o RAP, REX, FUF, STUT, SAC y FUR, en reemplazo del FUT.
- Cálculo de Impuesto Único Art. 38 bis (DL 824) y determinación de Capital Propio Tributario.
- En caso de que aplicación de Impuesto Sustitutivo se debe presentar el cálculo determinado.

#### **Contribuyente con Renta Presunta:**

Mayo/2020 Mayo/2020

- Formulario 1816 de aviso de venta de vehículo. (Sólo transporte)
- Contrato notarial de venta de vehículo, predio o mina según corresponda (original)
- Libro de compras y ventas últimos tres años (Hasta 31 julio del año 2017).

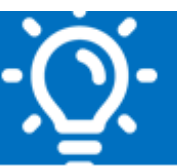

#### **14 TER**

- Planillas de ingreso y egreso de los últimos tres periodos, más el periodo de término de giro. (Originales en hojas autorizadas por el SII)
- Inventario a la fecha de término de giro según artículo 38 bis, (DL824) con cálculo de dicho impuesto. (Originales en hojas autorizadas por el SII) (Ver Circular 20 del 19 de abril del 2016)
- Libro de compras y ventas. (si corresponde) Ingresos Egresos

Este listado considera los principales antecedentes para realizar el trámite, por lo que se le podría solicitar información adicional si correspondiera el caso.

#### **6. Formularios relacionados al trámite**

El Formulario electrónico 2121 de Aviso y Declaración de Término de Giro.

## **7. Descripción Paso a Paso para Efectuar Término de Giro por Internet:**

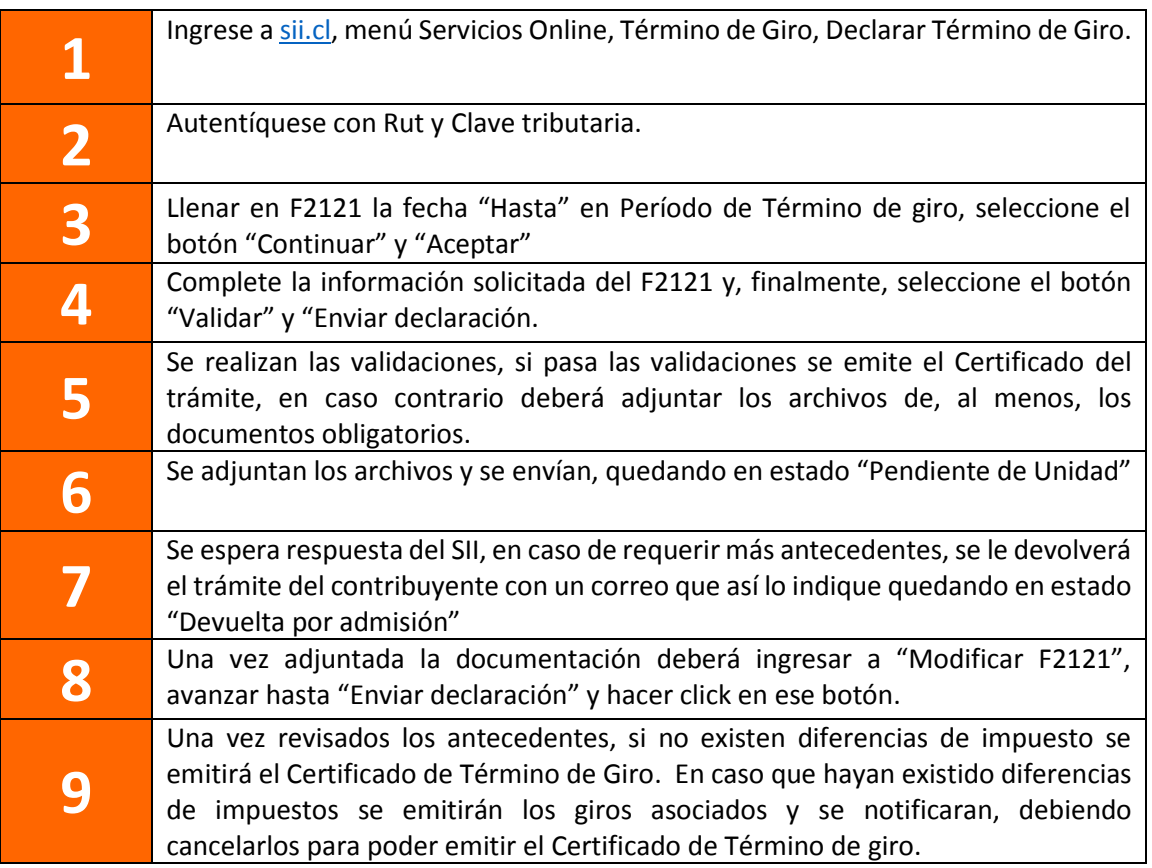

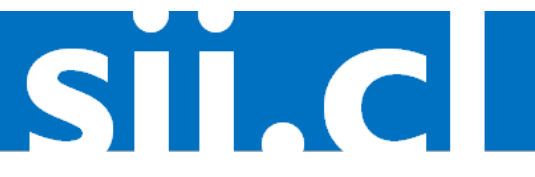